# Configuración y verificación de NAT en Nexus

### Contenido

Introducción

Este documento describe cómo configurar y verificar la traducción de direcciones de red (NAT) y dos veces la NAT.

## **Prerequisites**

#### **Requirements**

Cisco recomienda que conozca estos temas:

- NAT
- Plataforma NXOS
- Comprensión de Ethanalyzer

#### Componentes Utilizados

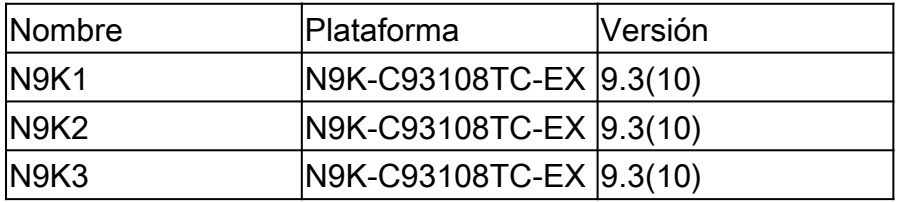

La información que contiene este documento se creó a partir de los dispositivos en un ambiente de laboratorio específico. Todos los dispositivos que se utilizan en este documento se pusieron en funcionamiento con una configuración verificada (predeterminada). Si tiene una red en vivo, asegúrese de entender el posible impacto de cualquier comando.

#### Diagrama de la red

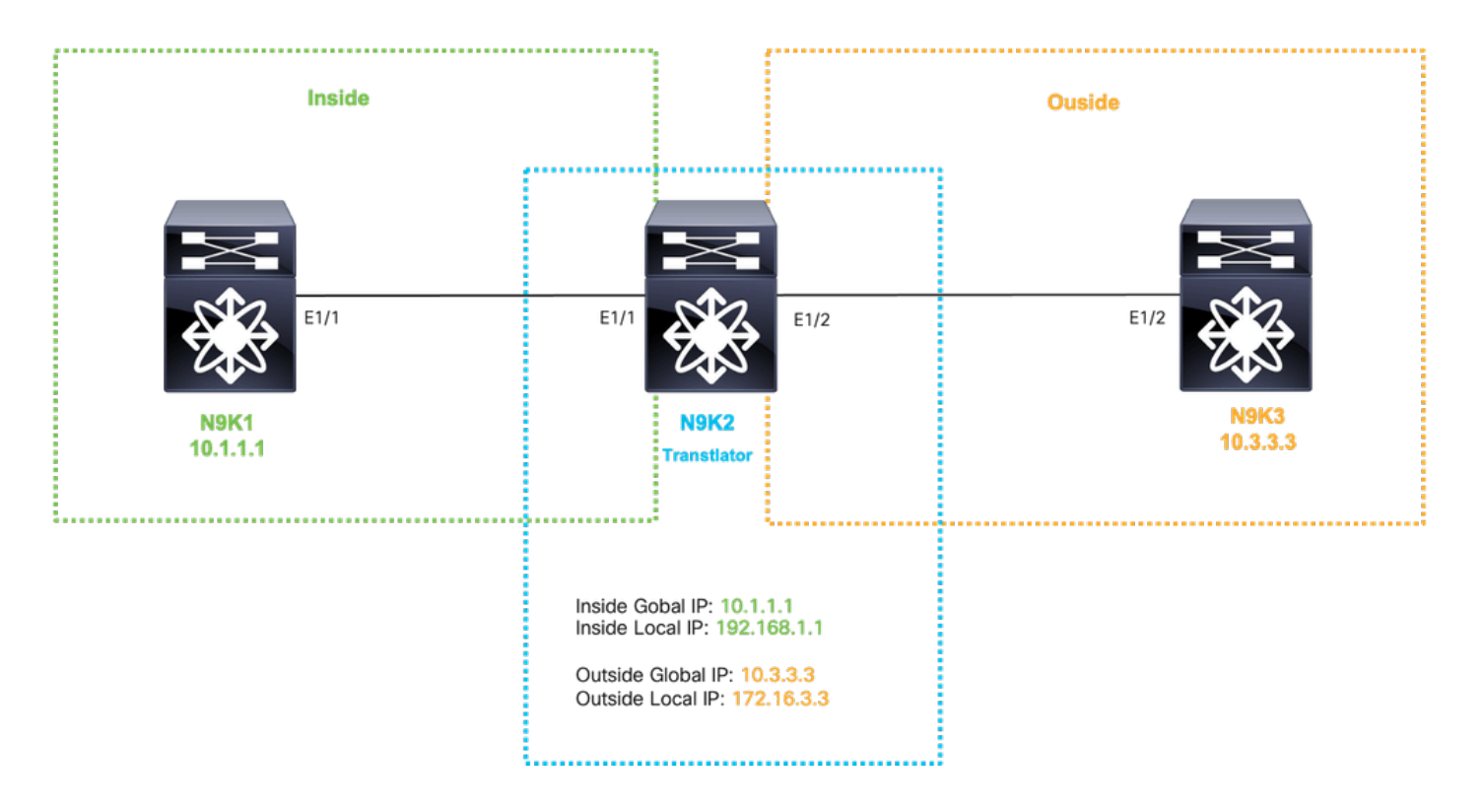

## Configurar traducción global dentro de IP

Inside Global IP:10.1.1.1

IP local interna:192.168.1.1

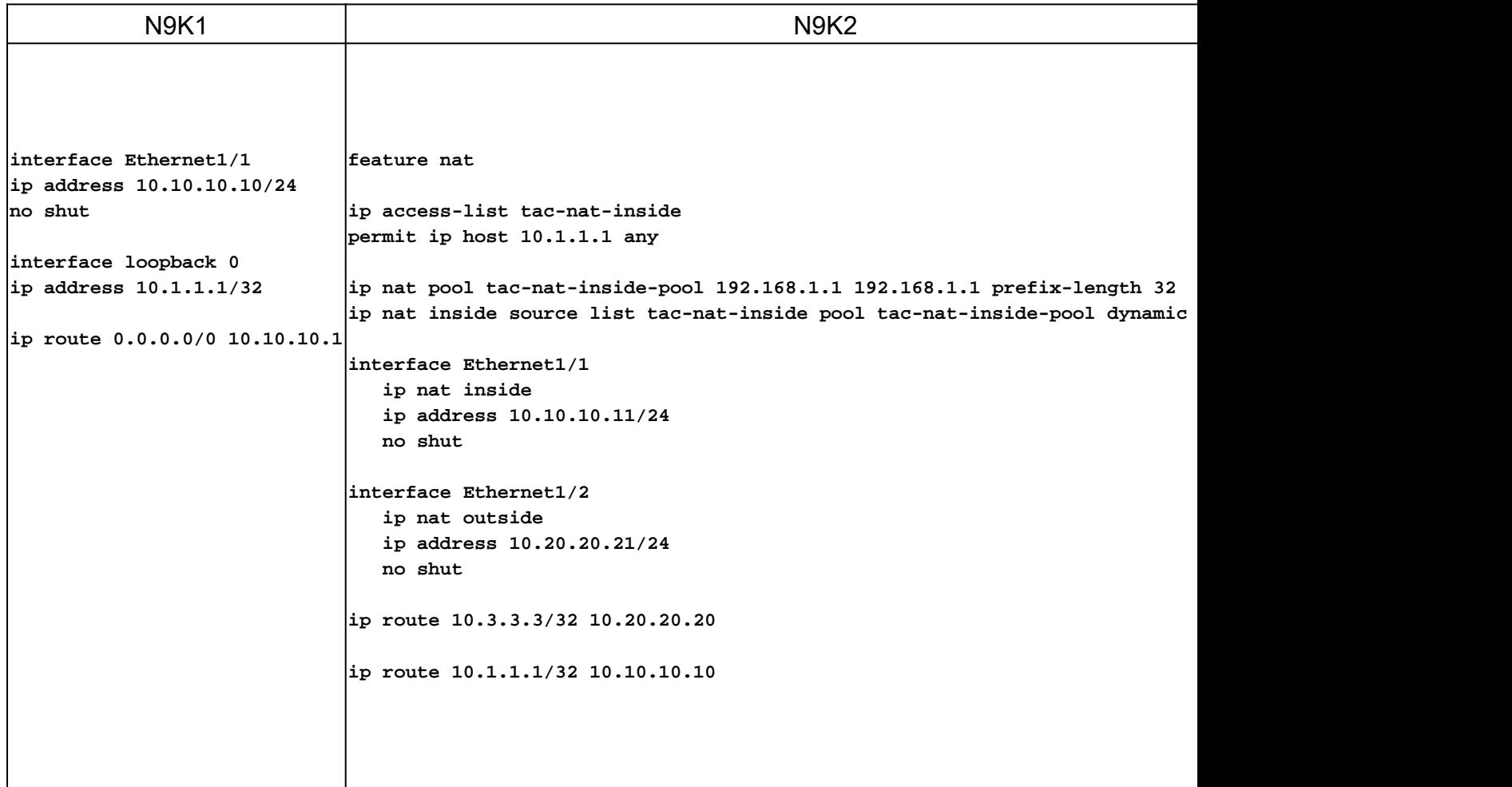

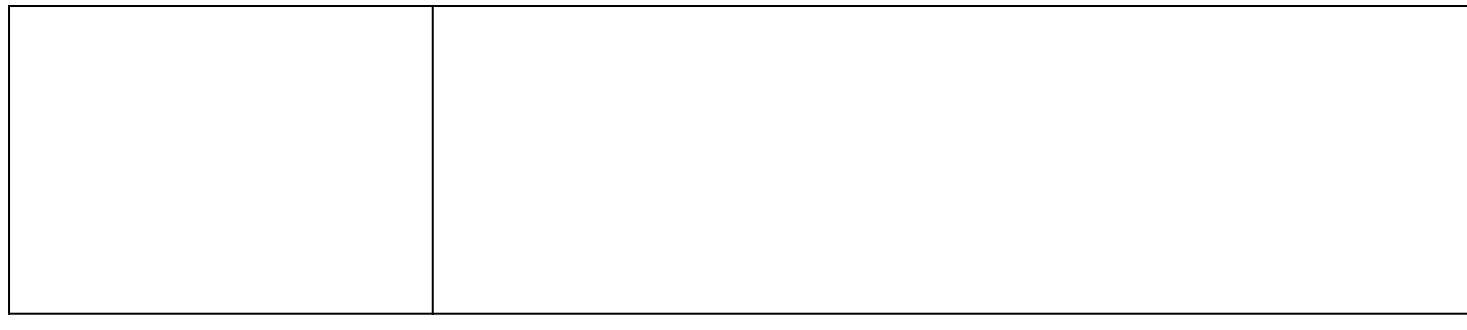

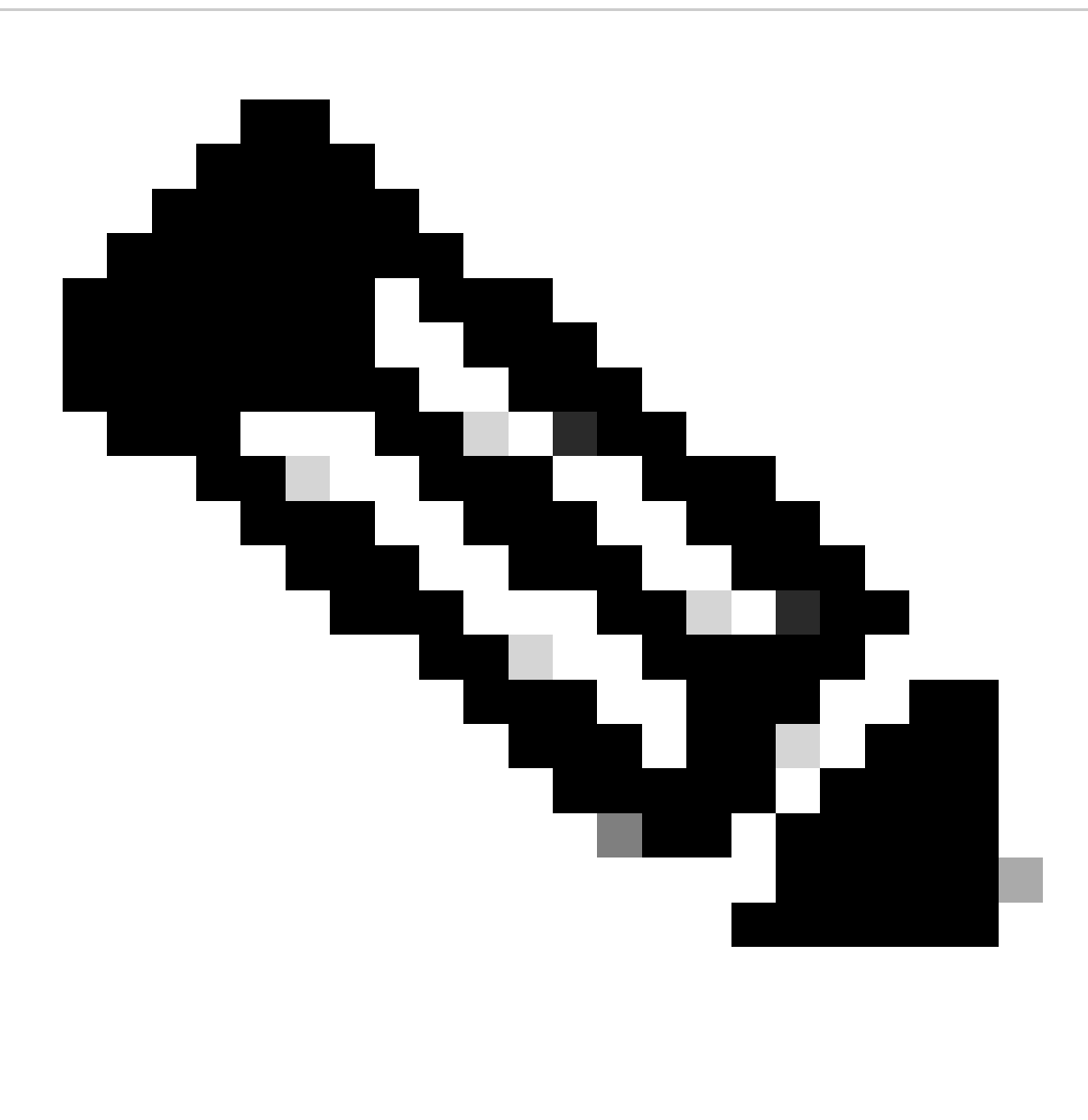

Nota: dado que IP 192.168.1.1 no existe físicamente en ningún dispositivo, el Nexus debe tener una ruta válida para reenviar el tráfico a esta IP. Se puede configurar una entrada de ruta estática manual "add route " al final de la lista NAT. Nexus autogenera una ruta hacia la IP traducida que apunta al siguiente salto de IP sin traducir.

#### Verificar traducción Global dentro de IP

ethanalyzer local interface inband display-filter icmp limit-captured-frames 0 Capturing on inband  $\left|$ 1 2023-09-09 00:34:03.617811110 10.3.3.3 → 10.1.1.1 ICMP 158 Echo (ping) request  $\,$ id=0xd923, seq=0/0, ttl=254

N9K1 recibe el paquete traducido destinado a 10.1.1.1.

### Configurar la traducción desde IP externa global

Outside Global IP:10.3.3.3

Outside Local IP:172.16.3.3

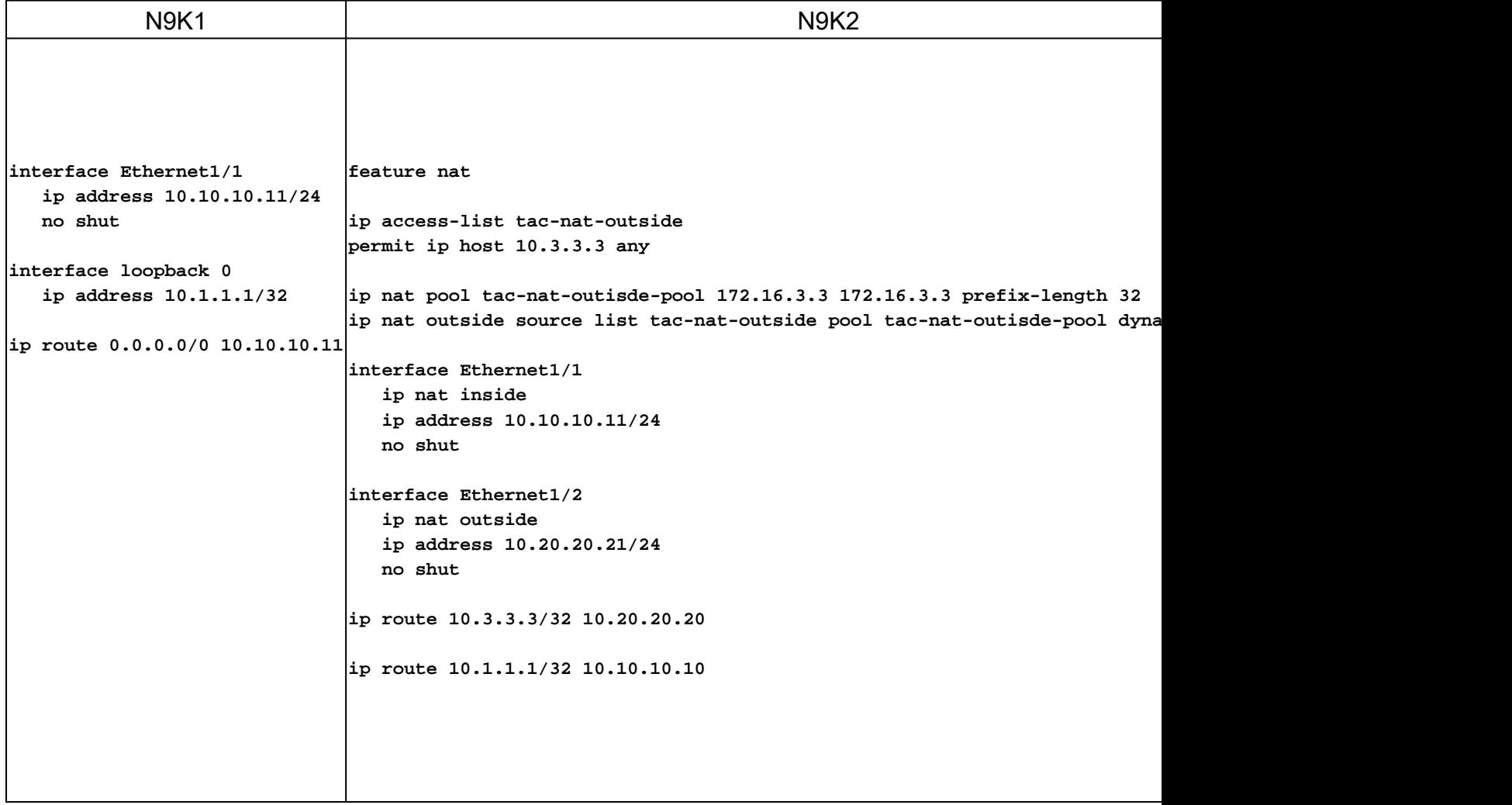

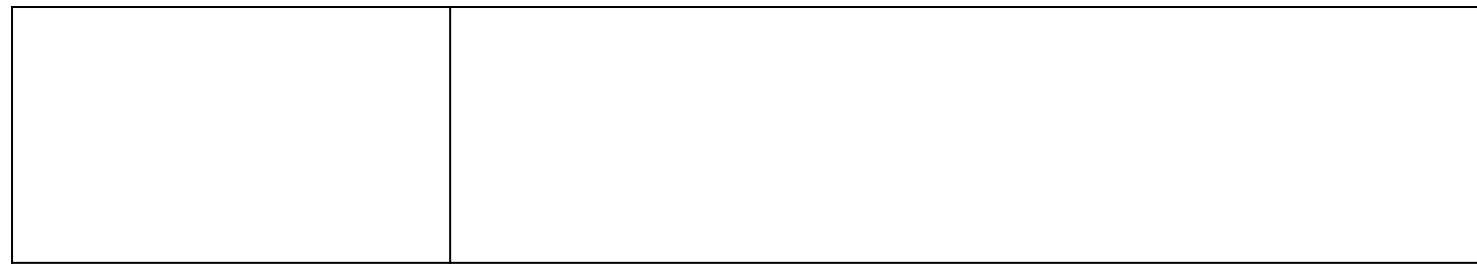

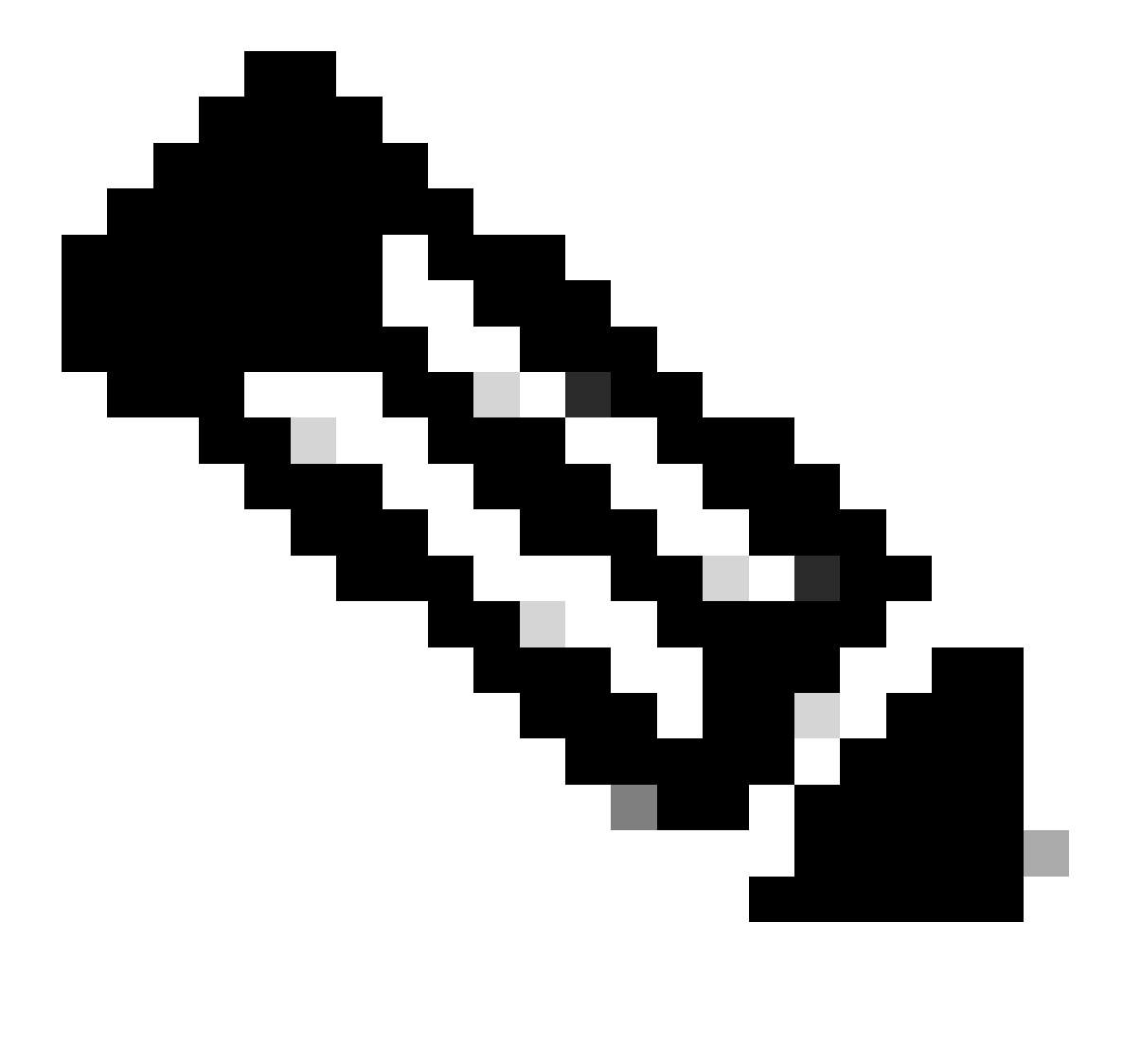

Nota: dado que la IP 172.16.3.3 no existe físicamente en ningún dispositivo, Nexus debe tener una ruta válida para reenviar el tráfico a esta IP. Se puede configurar una entrada de ruta estática manual "add route " al final de la lista NAT. Nexus autogenera una ruta hacia la IP traducida que apunta al siguiente salto de IP sin traducir.

### Verificar la traducción de la IP externa global

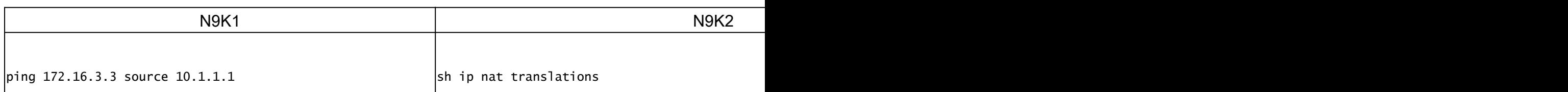

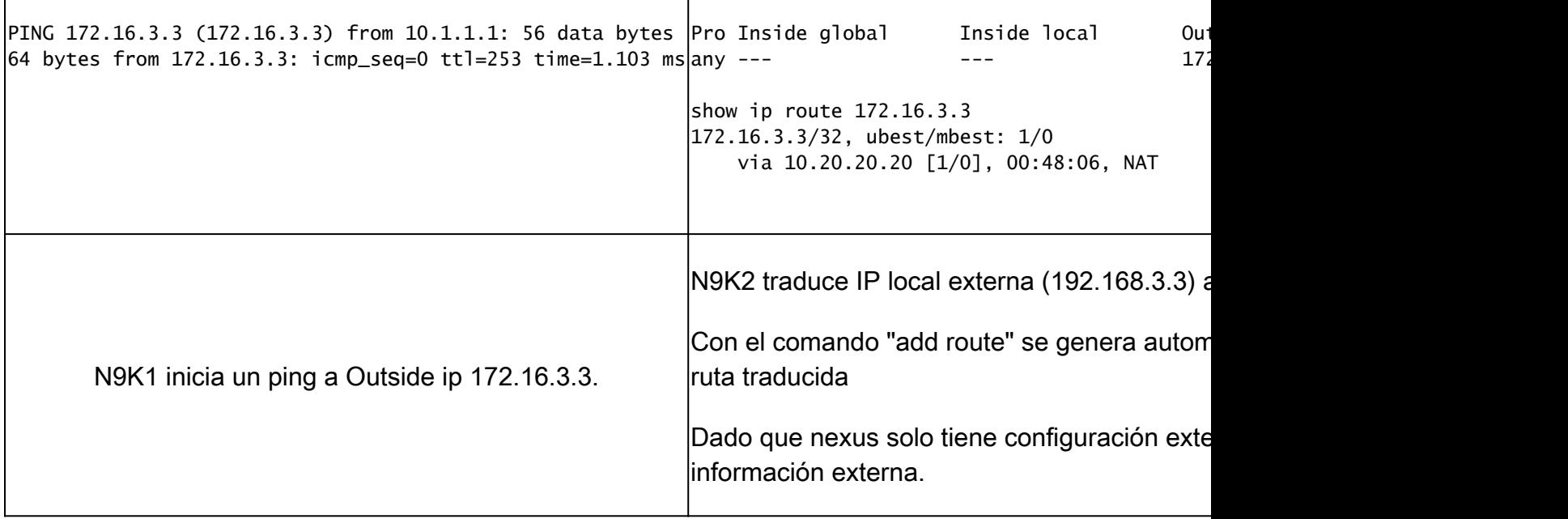

## Configuración de la traducción de la IP interna/externa global (dos veces NAT)

Outside Global IP:10.3.3.3

Outside Local IP:172.16.3.3

Inside Global IP:10.1.1.1

IP local interna:192.168.1.1

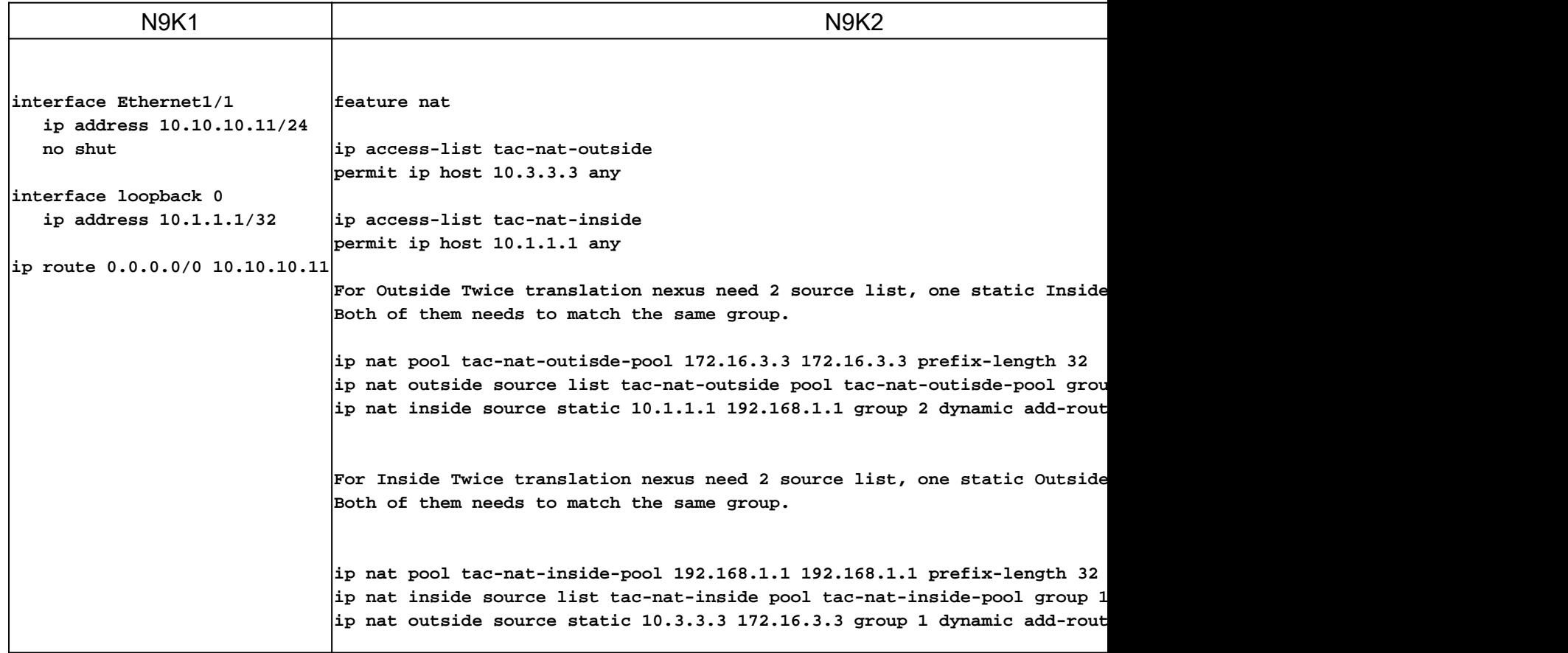

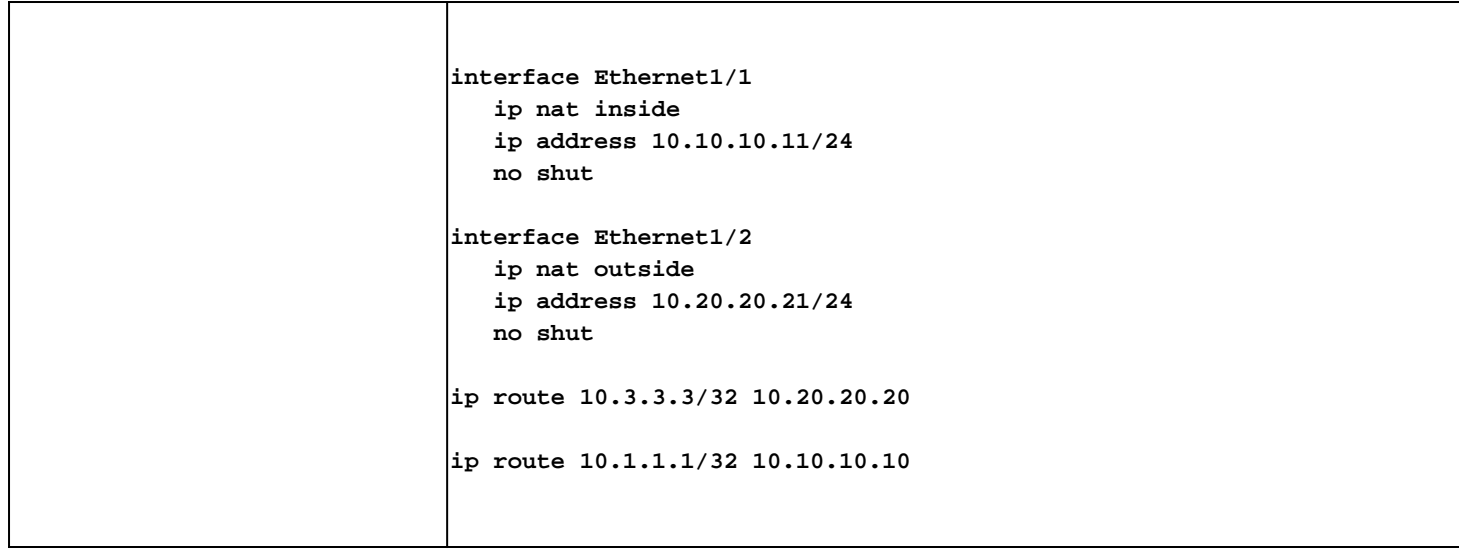

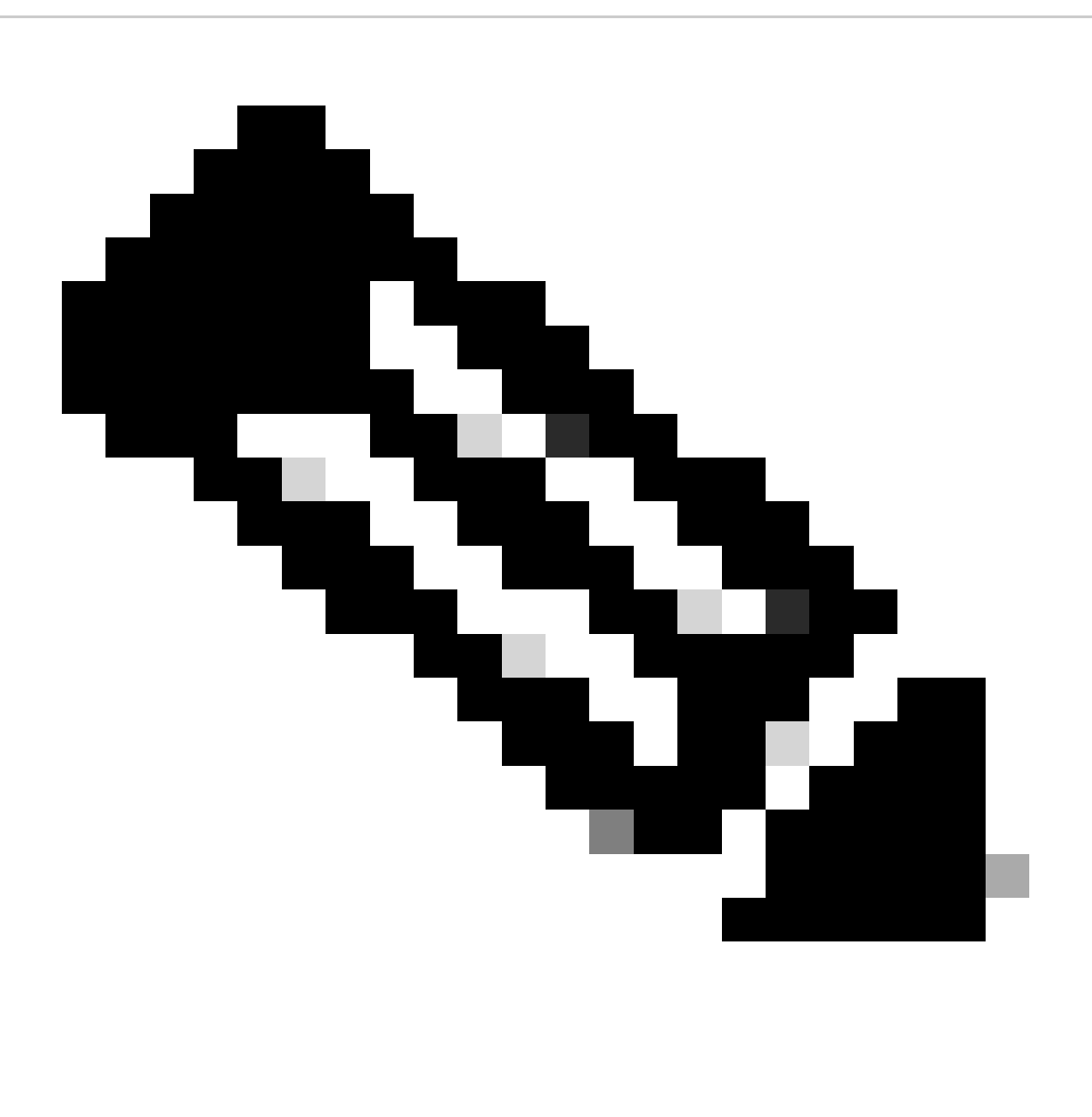

Nota: dado que IP 172.16.3.3 ni 192.168.1.1 no existen físicamente en ningún dispositivo, el Nexus debe tener una ruta válida para reenviar el tráfico a esta IP. Se puede configurar una entrada de ruta estática manual "add route " al final de la lista NAT. Nexus autogenera una ruta hacia la IP traducida que apunta al siguiente salto de IP sin traducir.

## Verificar la traducción de la IP interna/externa global (dos veces NAT)

N9K1 N9K3

ethanalyzer local interface inband display-filter icmp limit-captured-frames 0 Capturing on inband  $\left|$ 1 2023-09-09 00:34:03.617811110 172.16.3.3 → 10.1.1.1 ICMP 158 Echo (ping) request  $\left|$  id=0xd923, seq=0/0, ttl=2

N9K1 recibe el paquete traducido destinado a 10.1.1.1 .

#### Acerca de esta traducción

Cisco ha traducido este documento combinando la traducción automática y los recursos humanos a fin de ofrecer a nuestros usuarios en todo el mundo contenido en su propio idioma.

Tenga en cuenta que incluso la mejor traducción automática podría no ser tan precisa como la proporcionada por un traductor profesional.

Cisco Systems, Inc. no asume ninguna responsabilidad por la precisión de estas traducciones y recomienda remitirse siempre al documento original escrito en inglés (insertar vínculo URL).